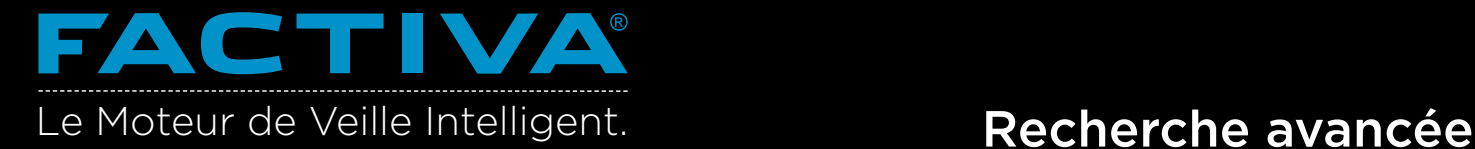

Utilisez la fonction Recherche en texte libre pour explorer l'ensemble des archives de Factiva, soit 31.000 sources sur plus de 50 ans. Avec la Recherche en texte libre (avancée), vous pouvez effectuer des recherches précises à l'aide d'une combinaison de mots clés et du Dow Jones Intelligent Indexing™.

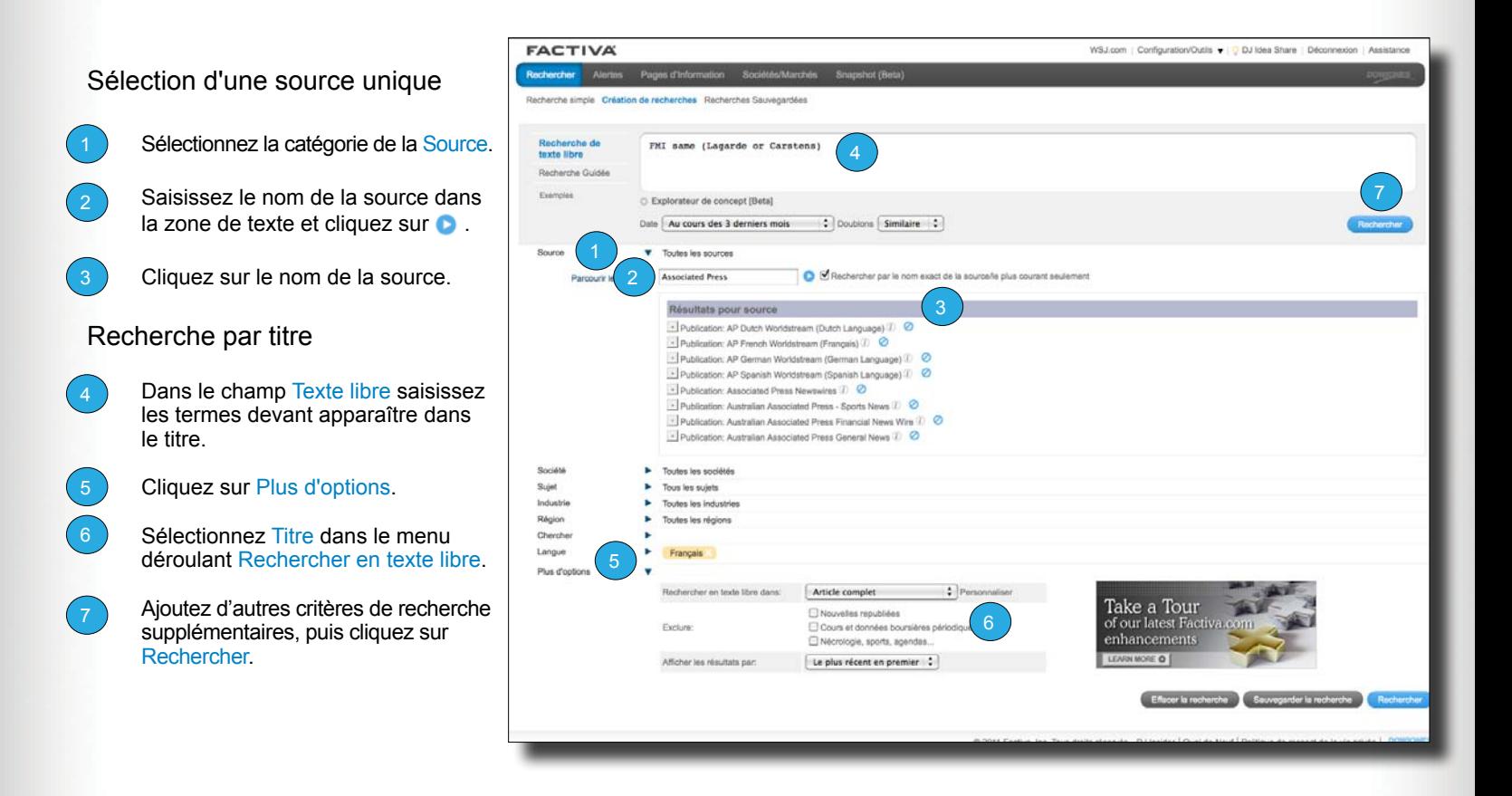

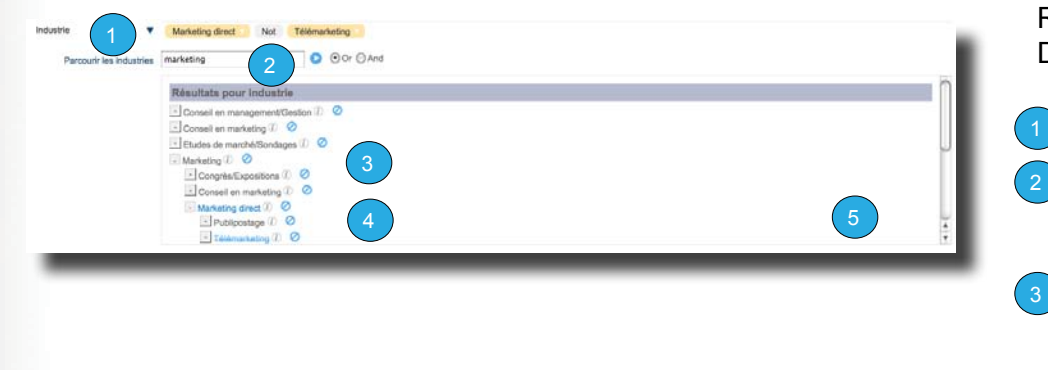

Recherche avec les termes du Dow Jones Intelligent Indexing™.

Cliquez  $\blacktriangleright$  sur à côté de Chercher.

Saisissez vos termes dans la zone de texte (ex. marketing) et cliquez  $sur$   $\bullet$ 

Cliquez sur les termes du Dow Jones Intelligent Indexing™ que vous voulez ajouter à votre recherche.

Les termes de recherche multiples sont automatiquement reliés par OR. Cliquez sur OR pour le remplacer par AND. Cliquez sur a à côté d'un terme pour l'exclure.

Cliquez sur Rechercher.

Astuce : Pour développer des recherches complexes avec une assistance guidée, cliquez sur le lien Recherche Guidée.

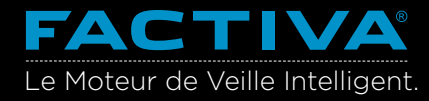

## **Opérateurs de Recherche**

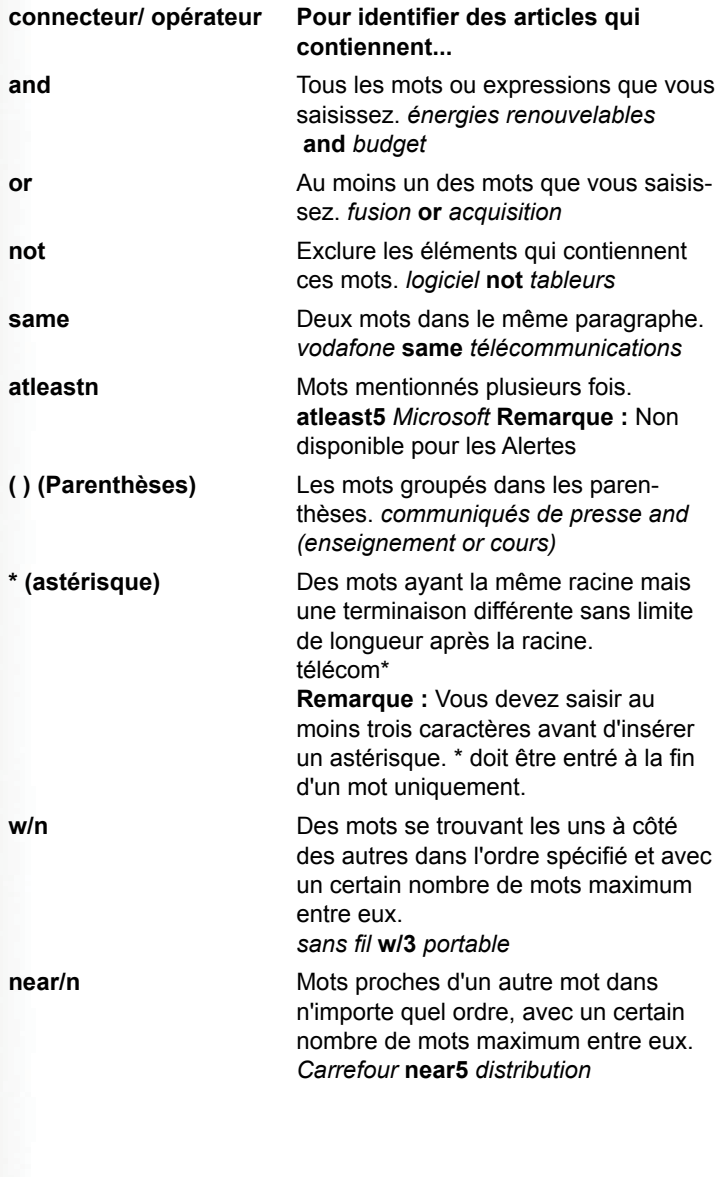

**Astuce :** Les signes de ponctuation suivants sont facultatifs : traits d'union, points, apostrophes, virgules, barres obliques (/). Par exemple, vous obtiendrez les mêmes résultats en saisissant "coca-cola" ou "coca cola".

## **Options de traitement des résultats**

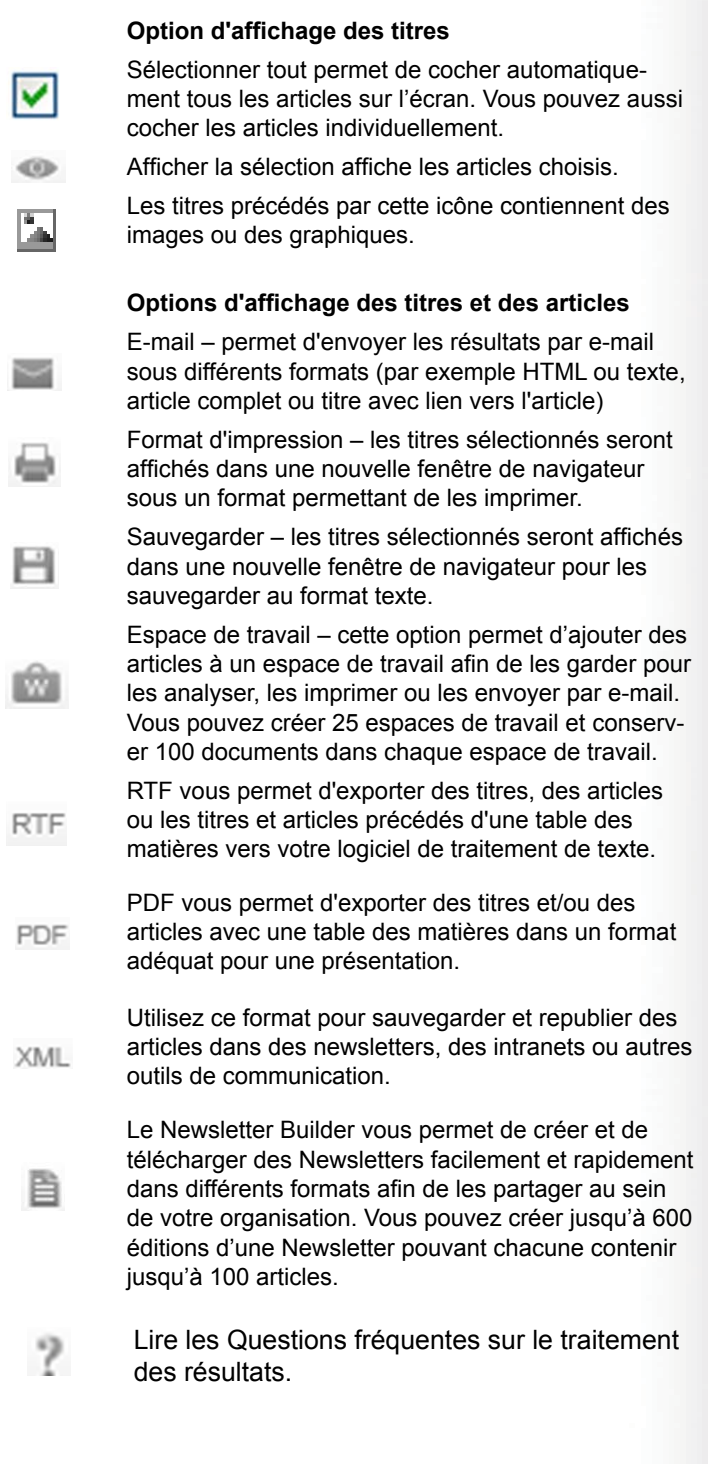

**D'autres questions ?** Connectez-vous sur **Factiva** et cliquez sur le lien Assistance en haut à droite pour obtenir des réponses rapides.